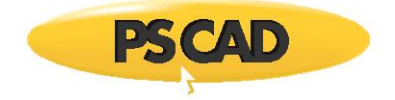

# **Simple Solar Farm Model**

Written for PSCAD X4 version 4.6.3

June 21, 2019 Revision 2

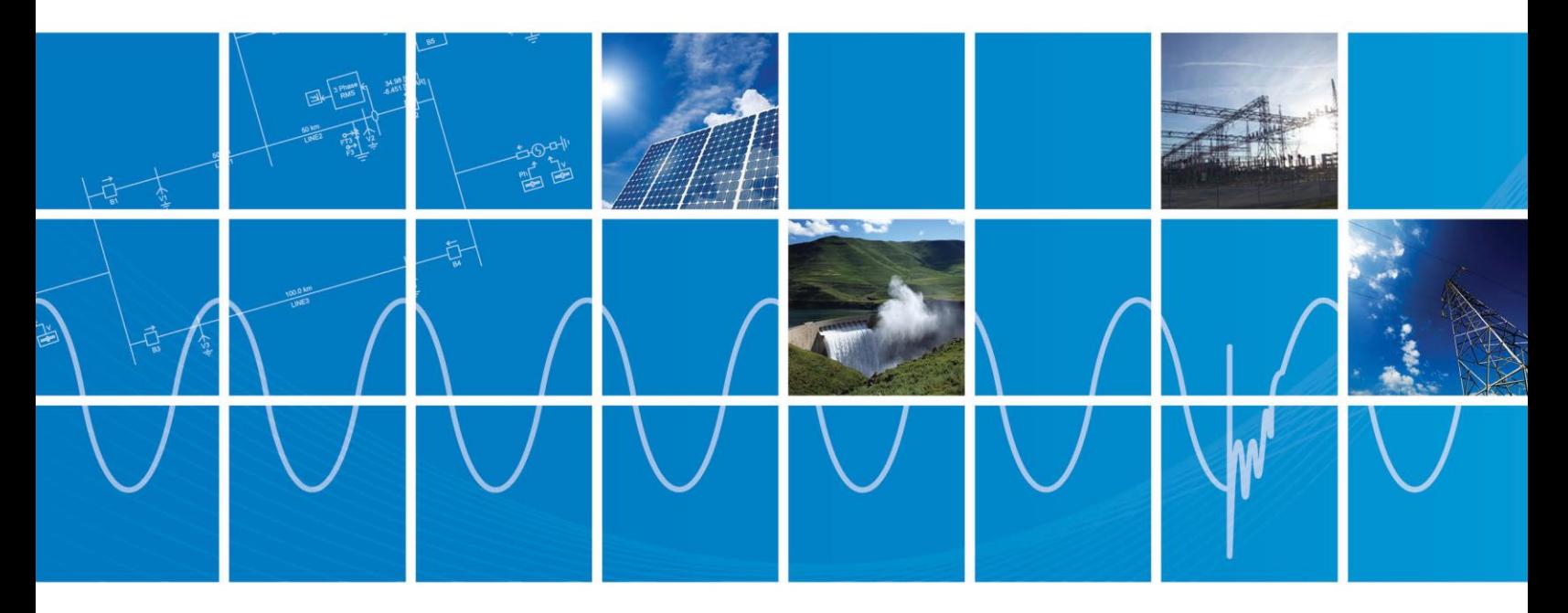

Powered by Manitoba Hydro International Ltd. 211 Commerce Drive Winnipeg, Manitoba R3P 1A3 Canada mhi.ca

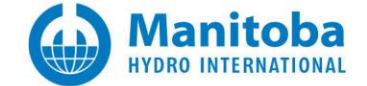

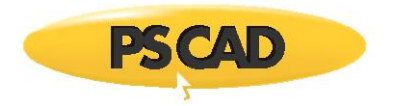

## Contents

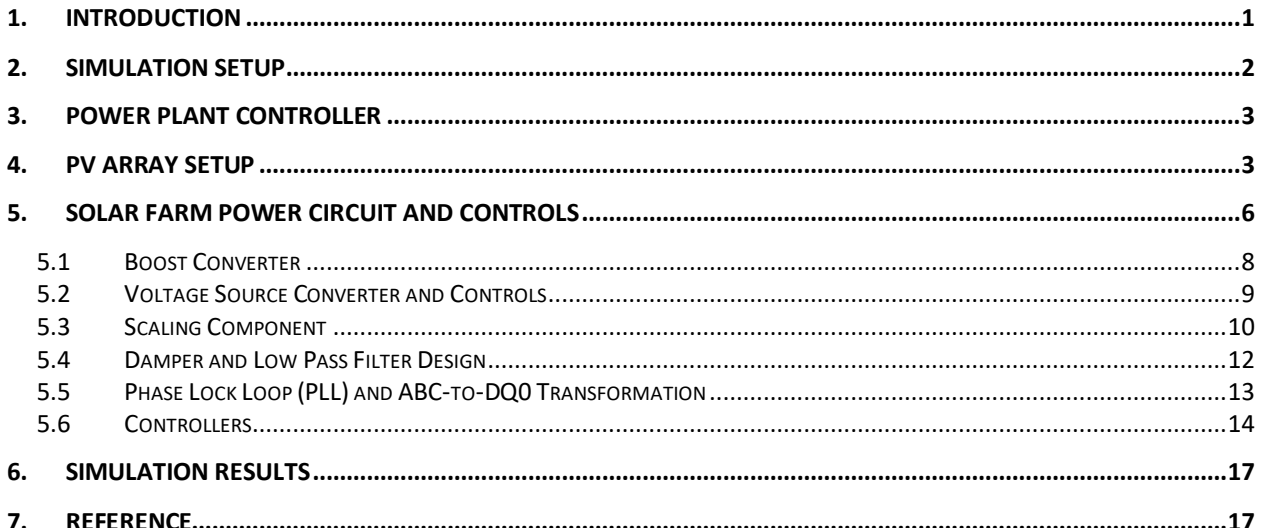

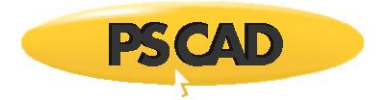

## <span id="page-2-0"></span>**1. Introduction**

This document outlines the implementation of a simple solar farm in PSCAD. The solar farm consists of:

- Power plant controller (PPC): This controller is implemented in a basic form to monitor the overall operations of the solar farm at the point of connection (POC). Based on the measured values such as voltage and active and reactive powers and the mode of operation (i.e. voltage control, fixed reactive power control and power factor control), it adjusts the active and reactive power references for the inverters in the solar farm and also detects low and high voltage rid through conditions which promise improved power stability of the solar farm and consequently the interconnected network.
- PV Array: This component generates power as a function of irradiation and the temperature. It will show that how the parameters of the PV array can be modified to obtain a certain output power for the nominal of irradiation and the temperature. In this document the PV array generates a maximum power of 0.25MW at the nominal irradiation of 1000W/m<sup>2</sup> and nominal temperature of 28°C.
- Boost converter: This component controls the DC voltage or obtains the maximum power point tracking (MPPT).
- DC-AC inverter: This is the main power electronic component that is controlled such that the dynamics of the solar farm through various control scenarios can be achieved.
- Scaling Component: This component is used to model several units of inverters in a solar farm. In this example, the solar farm consists of 100 units.

[Figure](#page-3-1) 1 shows the overall layout of the integration of the solar farm into an existing electrical network. The next sections will describe the components of the solar farm in more details.

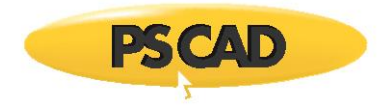

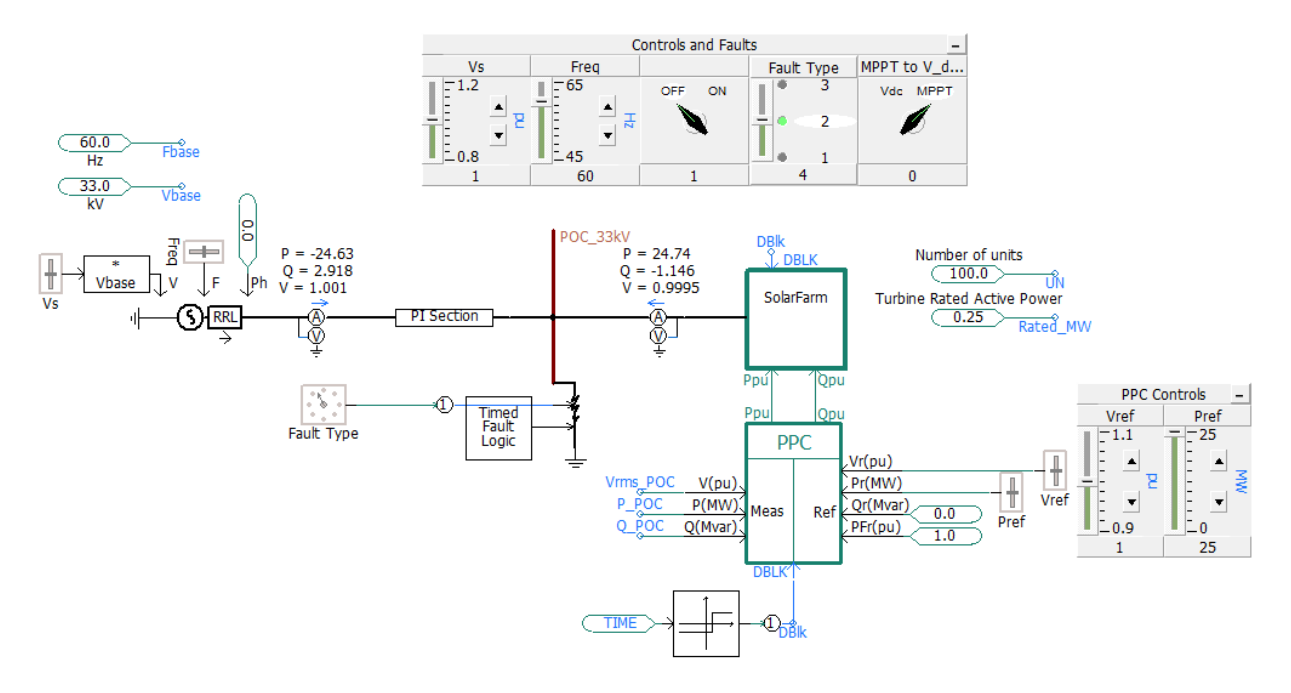

*Figure 1: Overall solar farm model and equivalent voltage source (grid)*

#### <span id="page-3-1"></span><span id="page-3-0"></span>**2. Simulation Setup**

Load the workspace (i.e. SolarFarm.pswx) into PSCAD. The workspace is similar to what is shown in [Figure 2w](#page-3-2)ith the name of the simulation cases and the hierarchy tree of the modules.

The simulation case SimpleSolarFarm.pscx contains of the Simple\_PPC and VSC modules. The hierarchy tree is useful to understand what the active modules in the simulation are and navigate through them easily.

<span id="page-3-2"></span>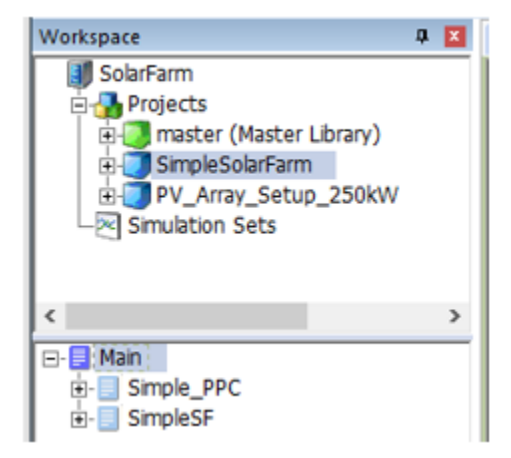

*Figure 2: Workspace, simulation cases and hierarchy tree of modules*

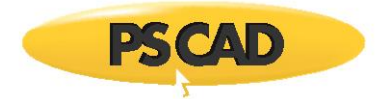

### <span id="page-4-0"></span>**3. Power Plant Controller**

The power plant controller is shown i[nFigure 3.](#page-4-2) This controller generates the reference active and reactive powers for the solar farm based on the measured and reference quantities.

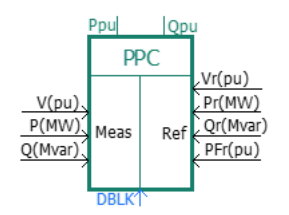

*Figure 3: Power plant control*

<span id="page-4-2"></span>[Table 1](#page-4-3) shows the name, caption, type, unit and value for all the input parameters of the PPC. The properties can be seen by a right-click on the component and selecting View Properties which helps to realize the name of parameters and above mentioned information.

<span id="page-4-3"></span>Note that the Con\_mode parameter is used to choose one of the operation modesn namely; the POC voltage, power factor and fixed reactive power (Q) controller.

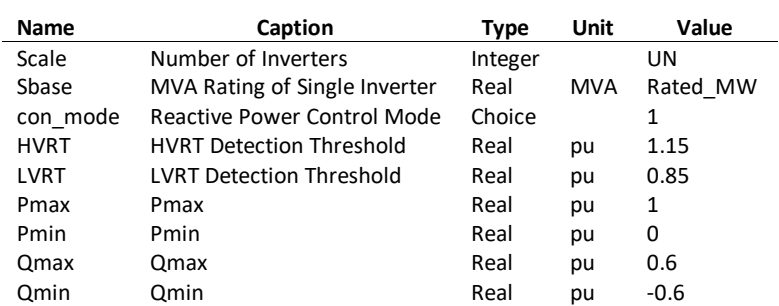

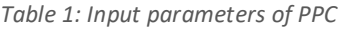

## <span id="page-4-1"></span>**4. PV Array Setup**

The purpose pf the example PV\_Array\_Setup\_250kW.pscx is to obtain the important characteristic quantities such as short circuit current (ISC), open circuit voltage (VOC) and maximum power (PMAX) of the PV array. These quantities are important to design the Boost controller, which is described in Section 5.1. [Figure 4](#page-5-0) shows the circuit used to measure the mentioned quantities.

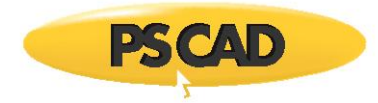

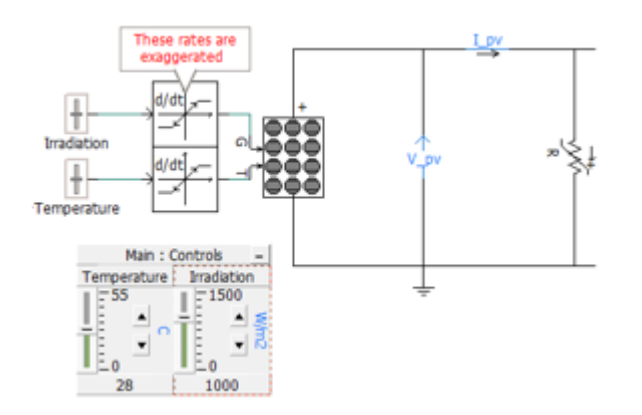

*Figure 4: Simulation setup to measure short circuit current, open circuit voltage and maximum power of the PV array*

<span id="page-5-0"></span>To measure these quantities, the resistance (R) is varied from almost zero (0.001ohm short circuit condition) to a very high value (open circuit condition) as a function of simulation time (TIME) shown i[nFigure 5.](#page-5-1) Therefore the terminal voltage and current of the PV array (i.e. V\_pv and I\_pv) varies as a function of the resistance (R).

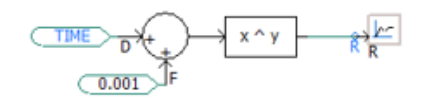

*Figure 5: resistance variation as a function of time*

<span id="page-5-1"></span>[Figure 6s](#page-6-0)hows the variation of resistance (R) over the simulation time and the consequent variations of the terminal voltage V\_pv and current I\_pv. As can be seen the maximum power is about 0.25MW, the open circuit voltage is 1.015kV, and the short circuit current is 0.325kA.

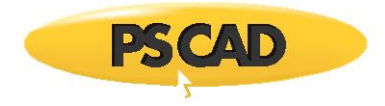

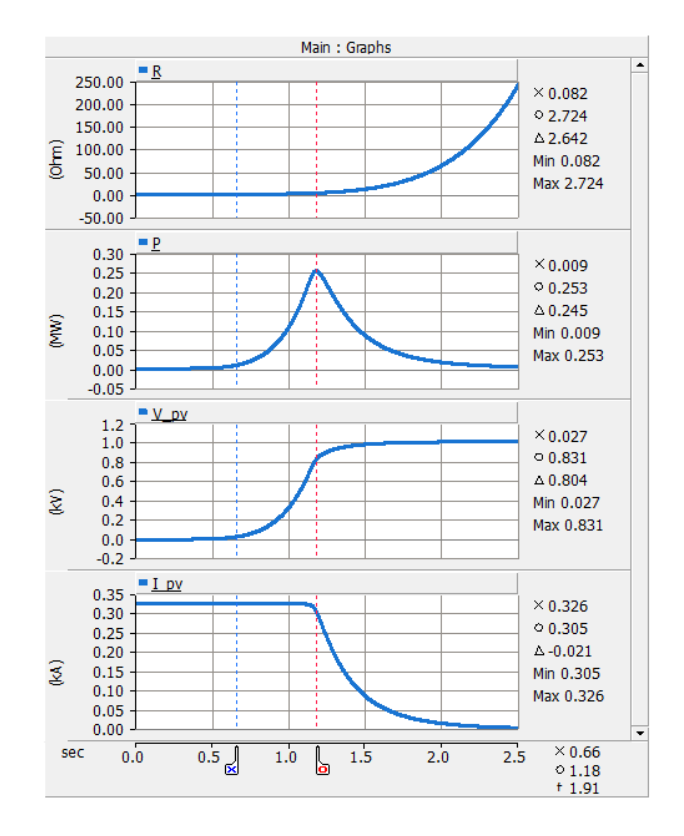

<span id="page-6-0"></span>*Figure 6: Variation of the resistance (R) in the circuit (see Figure 4) and the consequence variations in current, voltage and power*

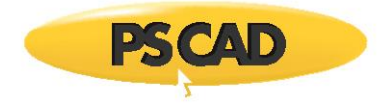

The quantities such as maximum power, open circuit voltage and the short circuit current can be modified by changing the characteristic parameters of the PV array. Double-click on the PV array to edit the number of modules and cells of the PV array and irradiation (1000W/m<sup>2</sup>) and temperature (28°C) references as shown i[nFigure 7.](#page-7-1)

| <b>PH</b> Photovoltaic source<br><b>PV Array Parameters</b> |                                                 |          |  |  |  |  |
|-------------------------------------------------------------|-------------------------------------------------|----------|--|--|--|--|
|                                                             | 8 2 8 6 7 9                                     |          |  |  |  |  |
|                                                             | General                                         |          |  |  |  |  |
|                                                             | PV array name (optional)                        | PVarray1 |  |  |  |  |
|                                                             | Number of modules connected in series per array | 35       |  |  |  |  |
|                                                             | Number of module strings in parallel per array  | 130      |  |  |  |  |
|                                                             | Number of cells connected in series per module  | 35       |  |  |  |  |
|                                                             | Number of cell strings in parallel per module   | 1        |  |  |  |  |
|                                                             | Reference irradiation                           | 1000     |  |  |  |  |
|                                                             | Reference cell temperature                      | 25       |  |  |  |  |
|                                                             | Graphics Display                                | industry |  |  |  |  |

*Figure 7: Number of modules and cells of the PV array and its irradiation and temperature references*

## <span id="page-7-1"></span><span id="page-7-0"></span>**5. Solar Farm Power Circuit and Controls**

The solar farm module is shown i[nFigure 8,](#page-7-2) in which the power electronic circuit and controllers are implemented. To edit the parameters, right-click on the module and select "Edit parameters". The parameters are shown i[nFigure 9.](#page-8-0)

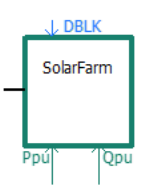

<span id="page-7-2"></span>*Figure 8: Solar farm module where the power electronic circuit and controllers are implemented*

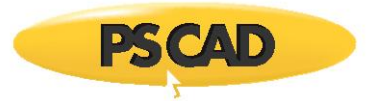

| <b>Base Values and Limits</b> |                                    |              |                                  |                                                   |              |
|-------------------------------|------------------------------------|--------------|----------------------------------|---------------------------------------------------|--------------|
|                               | 825679                             |              |                                  |                                                   |              |
| $\checkmark$                  | <b>Base Values</b>                 |              |                                  |                                                   |              |
|                               | Number of Inverters                | <b>UN</b>    | <b>Auxiliary Control Schemes</b> |                                                   | $\checkmark$ |
|                               | Inverter S base (MVA)              | Rated MW     |                                  |                                                   |              |
|                               | Medium Voltage Base (kV, rms, 3ph) | Vbase        | 8 A 2 6 P 9                      |                                                   |              |
|                               | System frequency (Hz)              | Fbase        |                                  | $\vee$ P(f) Mode                                  |              |
| $\checkmark$                  | Limits                             |              |                                  | Enable P(f) Mode                                  | Enable       |
|                               | Priority                           | P            |                                  | Deadband                                          | $0.4$ [Hz]   |
|                               | P max                              | $1.0$ [pu]   |                                  | Slope of P Curve Outside of Deadband (pu/Hz)      | 0.45 [pu/Hz] |
|                               | P min                              | $0$ [pu]     |                                  | P(f) Ramp Rate                                    | $0.5$ [pu/s] |
|                               | Q max                              | $0.6$ [pu]   |                                  | $\times$ VRT Mode                                 |              |
| $\checkmark$                  | <b>Ramp Rates</b>                  |              |                                  | Enable VRT 0 Offset                               | Enable       |
|                               | Real power ramp rate (pu/s)        | $1.0$ [pu/s] |                                  | Deadband                                          | $0.2$ [pu]   |
|                               | Reactive power ramp rate (pu/s)    | $1.0$ [pu/s] |                                  | Slope of Iq Curve Outside of Deadband (pu/pu) 2.5 |              |

*Figure 9: Solar Farm input parameters*

<span id="page-8-0"></span>[Table 2](#page-8-1) shows the name, caption, type, unit and value for all the input parameters. Note that the PR parameter is to choose the priority for the active power (P) controller and the reactive power (Q) controller. Also the P\_f\_ENAB is to enable or disable power-frequency droop and VRT\_ENAB is to enable or disable the high and low voltage ride through capability.

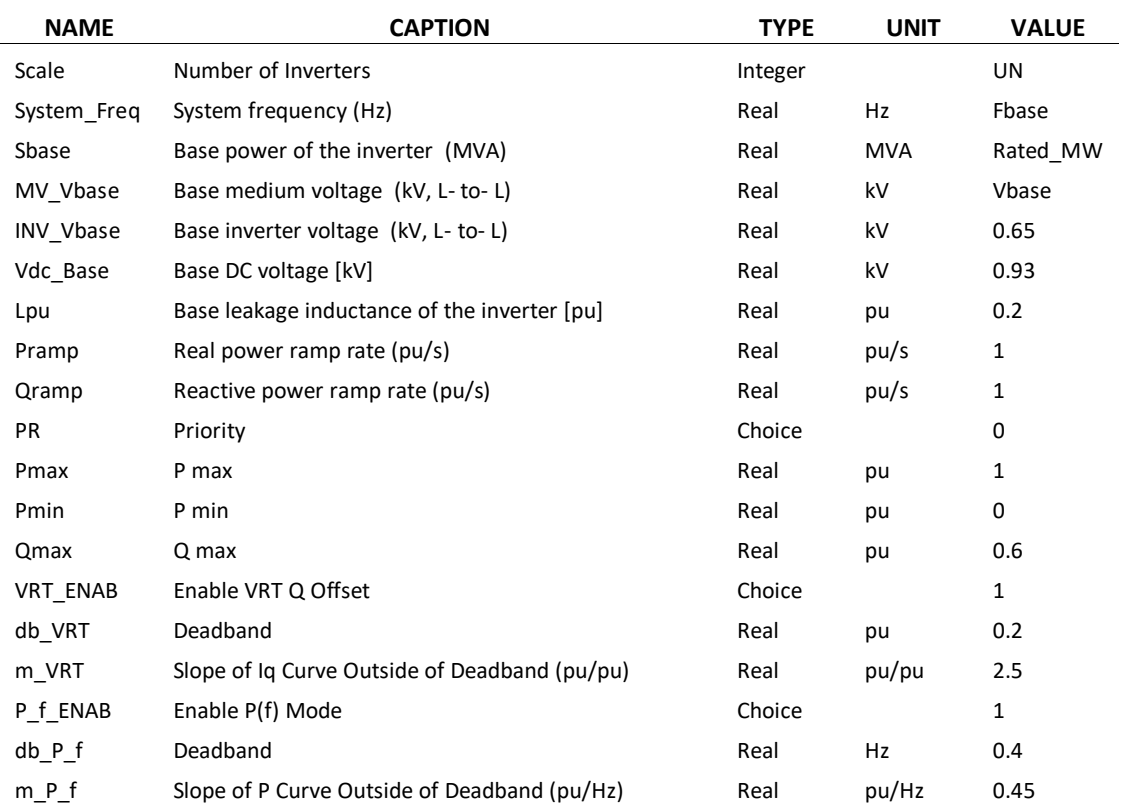

#### <span id="page-8-1"></span>*Table 2: Input parameters of solar farm*

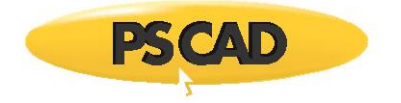

<span id="page-9-0"></span>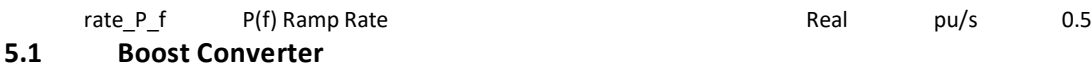

The boost converter shown i[n Figure 10c](#page-9-1)onsists of the PV array at its input. The controller is shown i[nFigure 11.](#page-10-1) The two control modes discribed as follows can be chosen alternatively by a switch:

- DC voltage control mode. This mode maintains the DC voltage so that the voltage source converter (VSC) can control the active power on the DC link. This mode of operation is mostly used when the reactive power is set as priority for VSC (see Table 2 when PR = 1).
- Maximum power point tracing (MPPT) control mode. The maximum power yield is taken from the PV array using this mode of operation. This mode of operation is mostly used when the active power is set as priority for VSC (see Table 2 when PR = 0). The important characteristic quantities such as short-circuit current (ISC), open circuit voltage (VOC) and maximum power (PMAX) obtained in Section 4 are used to tune this controller mode.

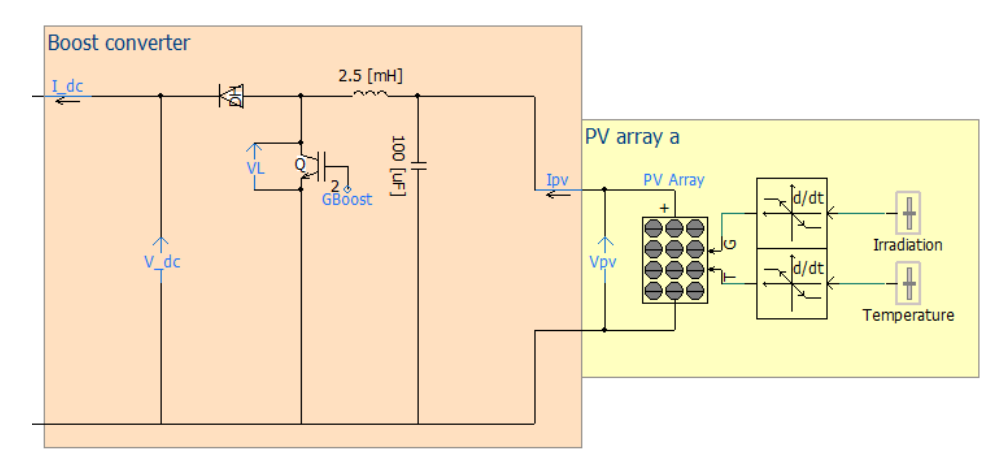

<span id="page-9-1"></span>*Figure 10: Electrical circuit of the Boost converter with connected PV array*

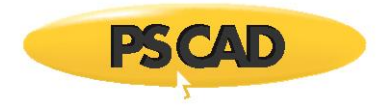

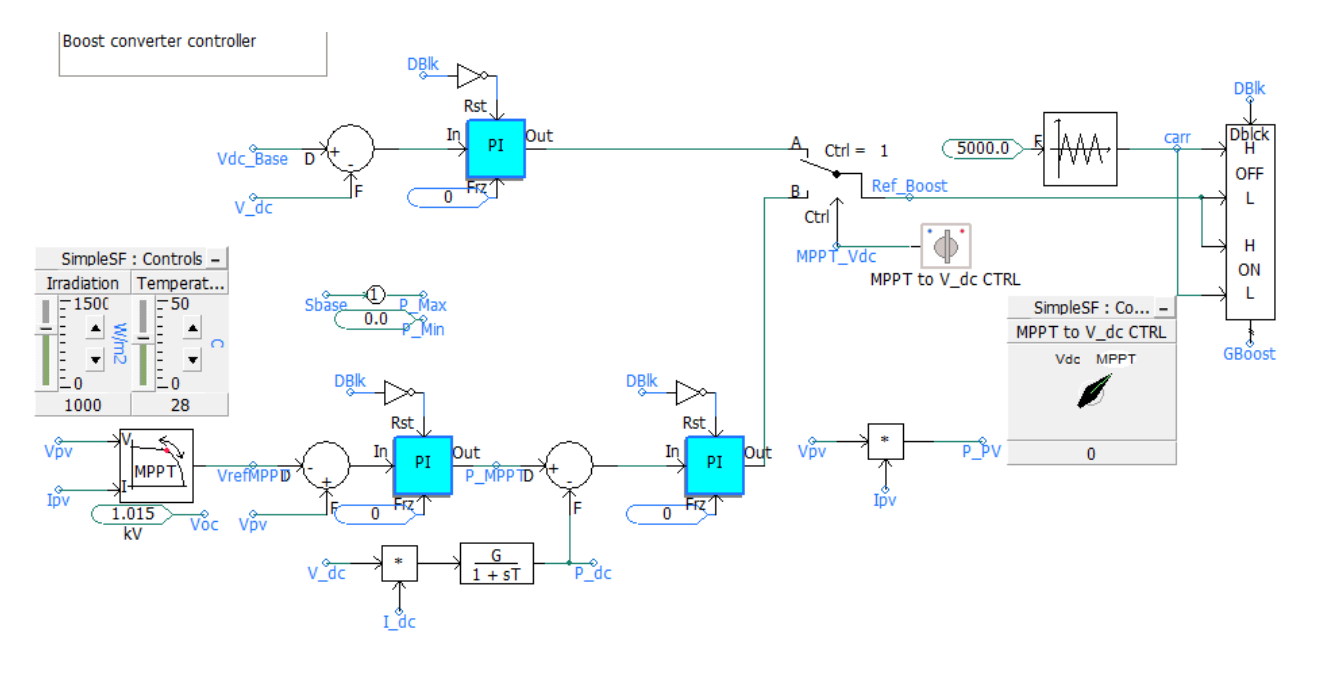

*Figure 11: Boost controllers, DC voltage controller and MPPT control*

#### <span id="page-10-1"></span><span id="page-10-0"></span>**5.2 Voltage Source Converter and Controls**

[Figure 12s](#page-10-2)hows the power electronic circuit of the VSC converter, which consists of :

- Scaling component, described in Section 5.3
- The Damper and LCL filter, described in Section 5.3
- Phase lock loop (PLL) and ABC-to-dq transformation, described in Section 5.3
- Controller, described in Section 5.6

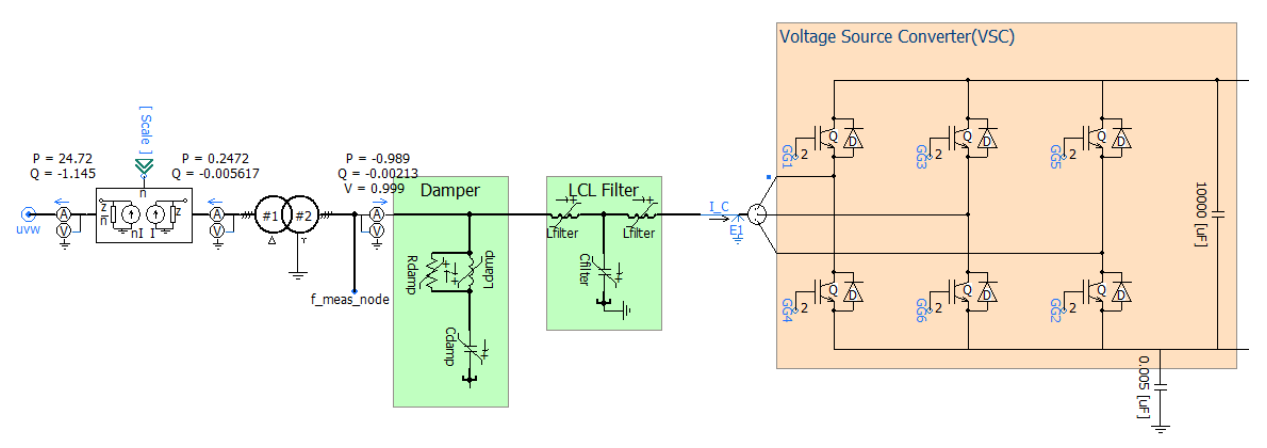

<span id="page-10-2"></span>*Figure 12: The electrical system consist of scaling component, delta-way transformer, damping circuit, filter, voltage source converter and the dc link capacitors*

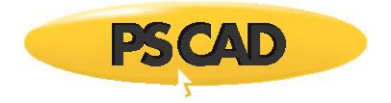

#### <span id="page-11-0"></span>**5.3 Scaling Component**

The scaling component is modeled using the Method of Characteristics (otherwise known as Bergeron's Method) to represent the scaling component as an ideal loss-less distributed parameter branches, which account for travel time delays, in electric networks [1]. [Figure 14](#page-12-0) shows the scalinig component with the sending and receiving ends similar to an ideal (loss-less) transmission system.

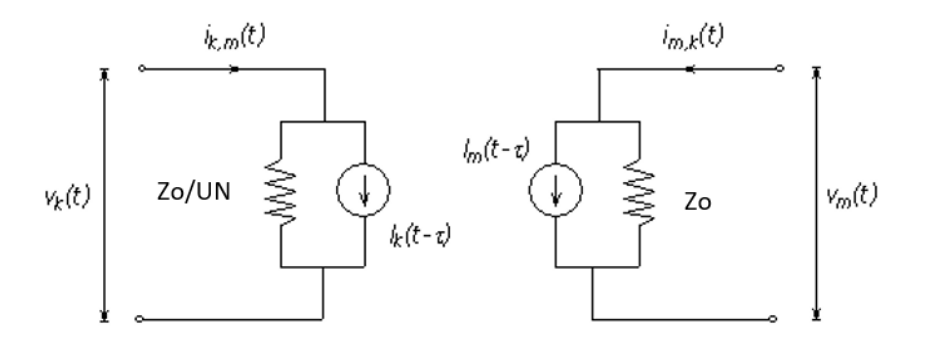

*Figure 13: scaling component modelled as distributed branch interface (Single-Phase)*

Therefore the sending and receiving end voltages and currents of the scaling component can be related as shown in (1):

$$
V_m(t) = V_m(t - \tau) + Zo * I_m(t)
$$
  
\n
$$
V_k(t) = V_k(t - \tau) + Zo/UN * I_k(t)
$$
  
\n
$$
I_k(t) = UN * I_m(t)
$$
\n(1)

Where UN is the number of units and in this example, the solar farm has 100 units. In other words, the scaling component amplifies the output current of the inverter by UN (= 100). The scaling component is modelled similar to a transmission line with one simulation time step delay (Δt = *τ*) and one meter length as shown in (2):

$$
travel time delay = simulation time step = \Delta t = \sqrt{L * C}
$$
\n
$$
C = \Delta t^2 / L
$$
\n(2)

where Δ*t*, and *Zo* are simulation time step and the equivalent surge impedance, respectively.

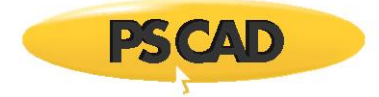

The equivalent surge impedance can be calculated as (3):

$$
Zo = \frac{L}{\Delta t} = X_{pu} * \frac{Z_b}{2\pi * freq} * \frac{1}{\Delta t}
$$
 (3)

Where

$$
Z_b = \frac{Vbase^2}{Sbase} \tag{4}
$$

The Vbase, Sbase and Xpu are the input parameters of the scaling compnent as sown i[n Figure 14.](#page-12-0)

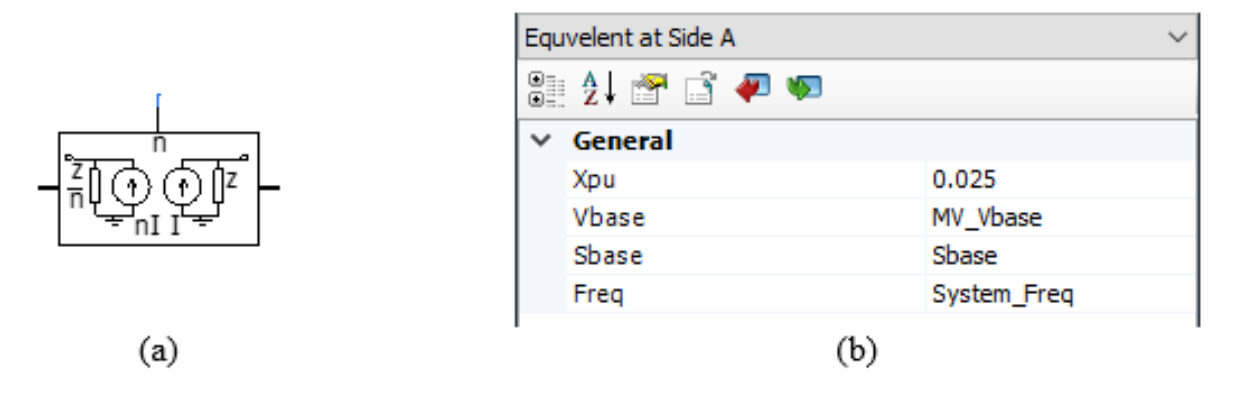

*Figure 14: Scaling component to aggregate solar farm (a) the component (b) the input parameters where MV\_Vbase is in kV, Sbase is in MW and System\_Freq is in Hz*

<span id="page-12-0"></span>To minimize the effect of the scaling component, we can use part of leakage reactance of the connecting transformer or interconnected cables and transmission lines if there is any. A damping resistance may be used in parallel to this component to avoid numerical instability.

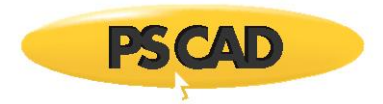

#### <span id="page-13-0"></span>**5.4 Damper and Low Pass Filter Design**

The power electronic converters generate a considerable amount of harmonics. A damper along with a filter are used to damp low frequency oscillations to minimize the impact of harmonics on the grid. The structure of the damper and filter are represented i[nFigure 12.](#page-10-2) The methodology, used in this example to calculate the filter parameters, is demonstrated i[nFigure 15.](#page-13-1) The base quantities are equal to the rated power (INV\_Sbase) and rated voltage (INV\_Vbase, line to line, rms).

Note: As long as the default unit for inductor and capacitor are H and *u*F respectively, therefore the factors 1.e<sup>+6</sup> and 1.e<sup>-6</sup> are used to calculate the correct values.

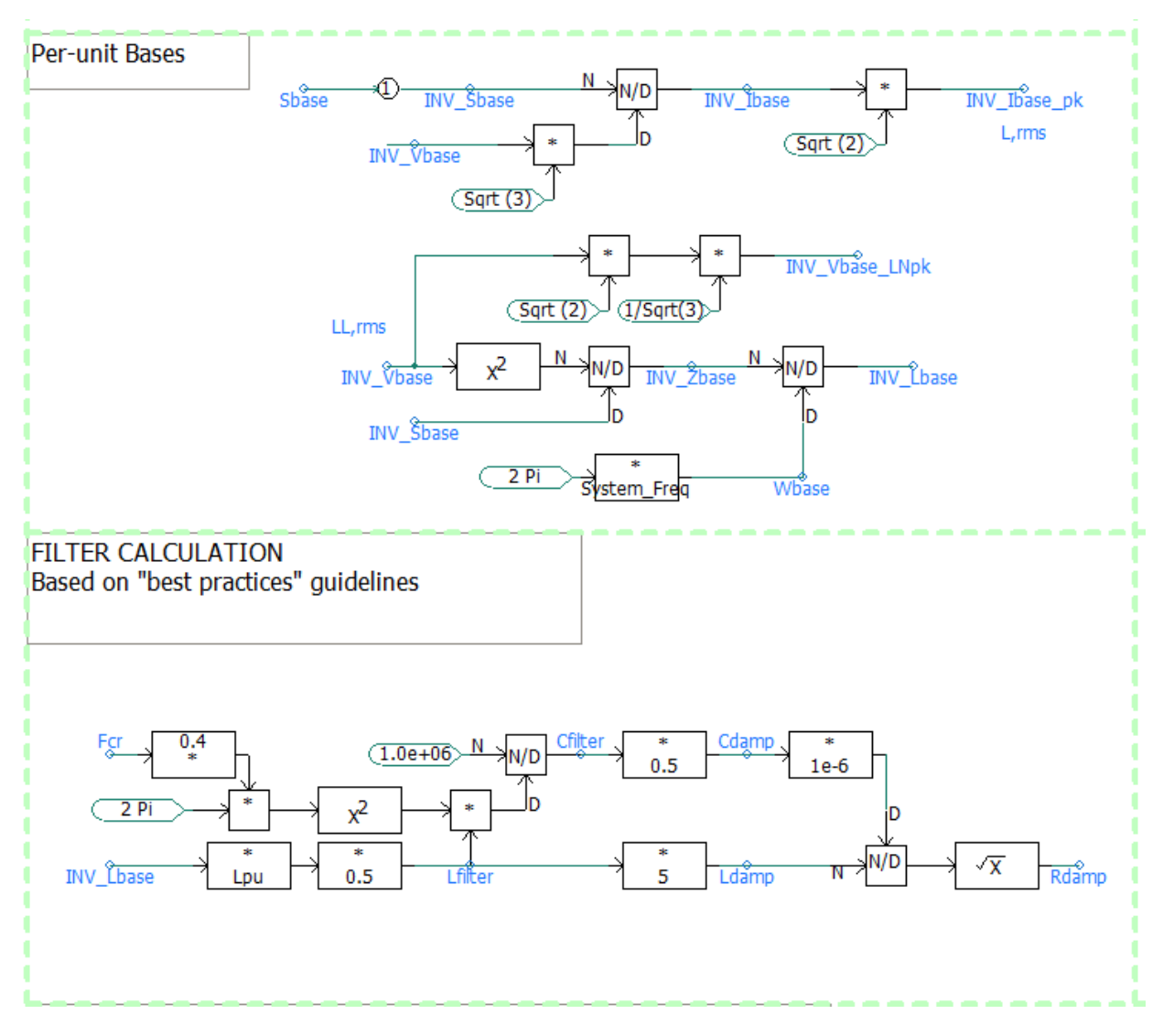

<span id="page-13-1"></span>*Figure 15: The procedure for calculating the filter and damper parameters*

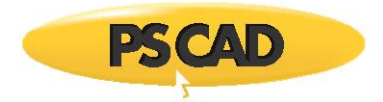

#### <span id="page-14-0"></span>**5.5 Phase Lock Loop (PLL) and ABC-to-DQ0 Transformation**

The solar farm is based on a grid-tied scheme. Therefore it requires a PLL to obtain the correct phase angle (theta) of the voltage at POC. Based on the calculated phase angle (theta) the d-q components of the voltage and current are calculated using ABC-to-dq transformation as shown i[nFigure 16.](#page-14-1)

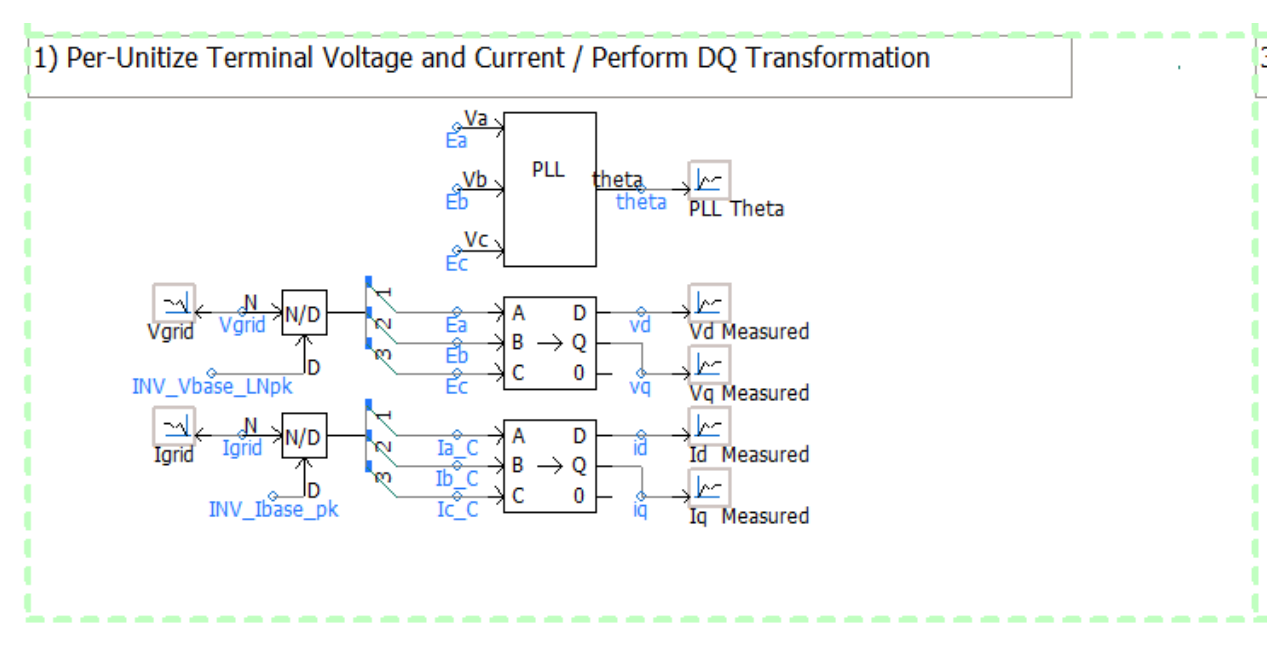

<span id="page-14-1"></span>*Figure 16: The PLL and the ABC-to-dq parameters*

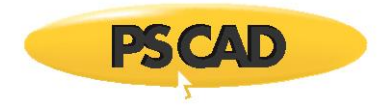

#### <span id="page-15-0"></span>**5.6 Controllers**

The inverter is design to control the DC voltage (V\_dc) or active power (P) and reactive power (Q). The DC voltage (V\_dc) or active power (P) can be chosen alternatively by a switch as shown in [Figure 17.](#page-15-1) The reference for the active power (Ppu1) is defined by frequency droop characteristic as shown in [Figure](#page-15-2)  [18.](#page-15-2) When the measured frequency (PLL f) is higher than the base frequency (system Freq), the reference active power (Ppu1) varies to some extent as a function of the slope of the deadband controller shown in [Figure 19.](#page-16-0)

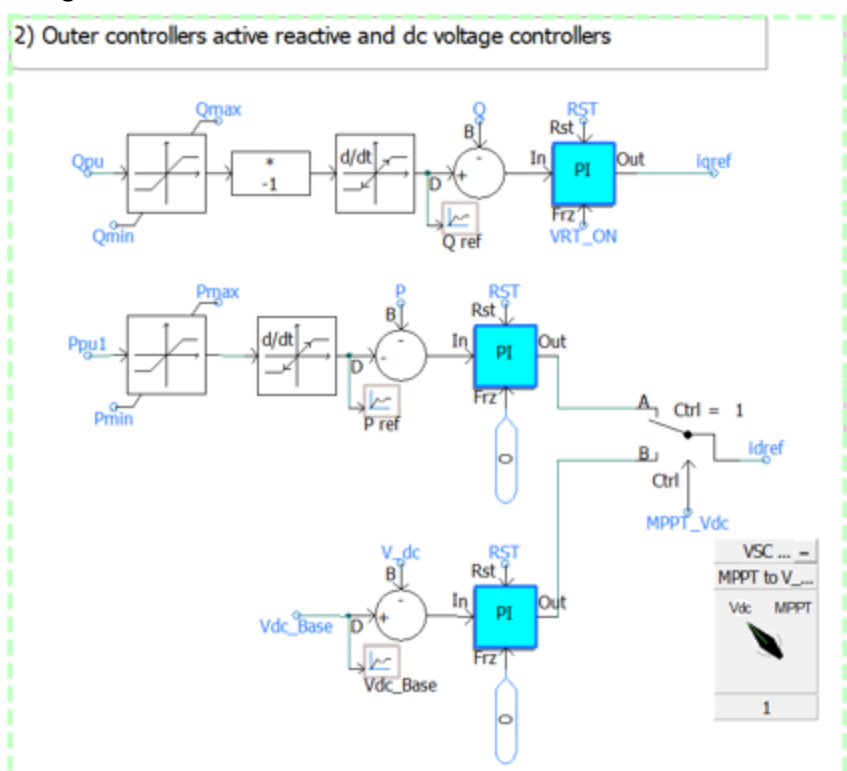

*Figure 17: Outer controllers: DC voltage/active power control and reactive power control*

<span id="page-15-1"></span>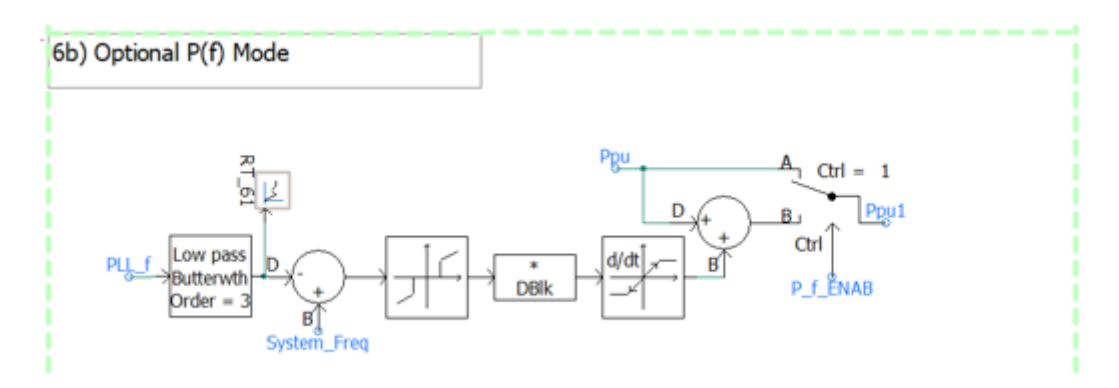

<span id="page-15-2"></span>*Figure 18: The frequency droop characteristic and the deadband controller*

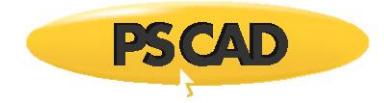

|              | <b>Deadband Controller</b> |        |  |
|--------------|----------------------------|--------|--|
|              | Configuration              |        |  |
|              | 8 1 2 6 4 9                |        |  |
| $\checkmark$ | General                    |        |  |
|              | Dimension                  |        |  |
|              | Deadband range             | db_P_f |  |
|              | Offset outside deadband    | 0.0    |  |
|              | Gain outside deadband      | m P f  |  |

*Figure 19: The deadband controller*

<span id="page-16-0"></span>The current of the inverter is limited by the limits of PI controllers. The limiting function can be chosen as active power (d-axis and priority signal is set to 1) or reactive power (q-axis and priority signal is set to 0) priority as shown i[nFigure 20.](#page-16-1) The maximum inverter current rating has been set to 1.2pu to make the invetere able to operat under low voltage ride trough.

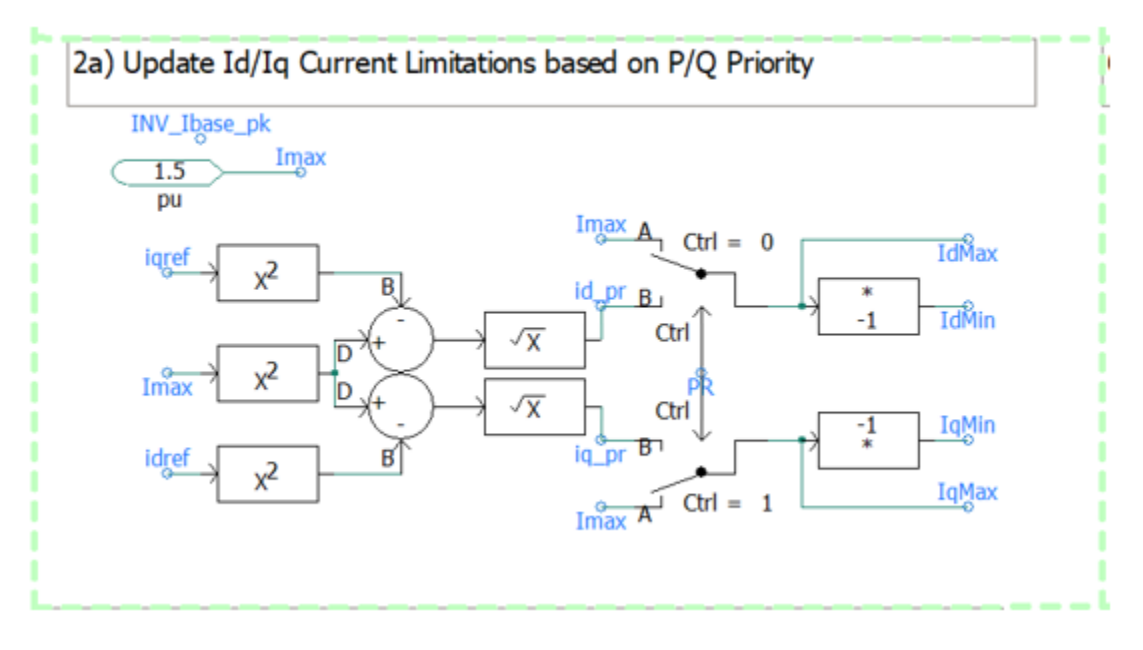

<span id="page-16-1"></span>*Figure 20: d- and q-frames current limit calculation*

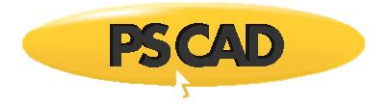

The inner current controls shown in [Figure 21](#page-17-0) are used to generate the converter reference voltages i.e. vd1 and vq1. In order to decouple the d- and q-frames (i.e. minimize their effect on each other) the terms Iq\* Lpu and Id \* Lpu are subtracted and added to d-frame and q-frame respectively.

The Lpu should be selected by the user as an input parameter for the inverter as shown i[n Figure 15.](#page-13-1)

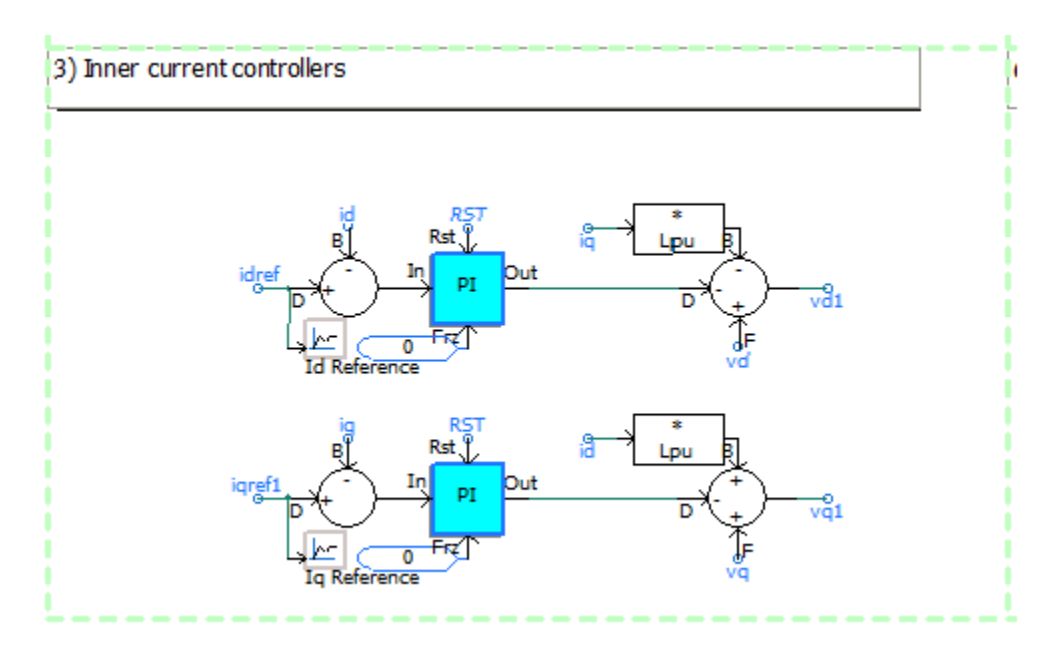

*Figure 21: Inner current controllers and decoupled components*

<span id="page-17-0"></span>[Figure 22s](#page-17-1)hows the time domain voltage references (Ref a, Ref b and Ref c) that are obtained from the phase domain reference voltages i.e. vd1 and vq1. The process starts with converting the rectangular vd1 and vq1 to polar domain. Then the magnitude (M) is divided by 0.5×Vdc\_base to obtain the modulation index (m\*) which is limited to 1.15 pu. Then polar domain is converted to the rectangular and applied to the dq-to-ABC transform component. The three-phase reference voltage waveforms are obtained using theta generated by PLL shown in [Figure 16.](#page-14-1)

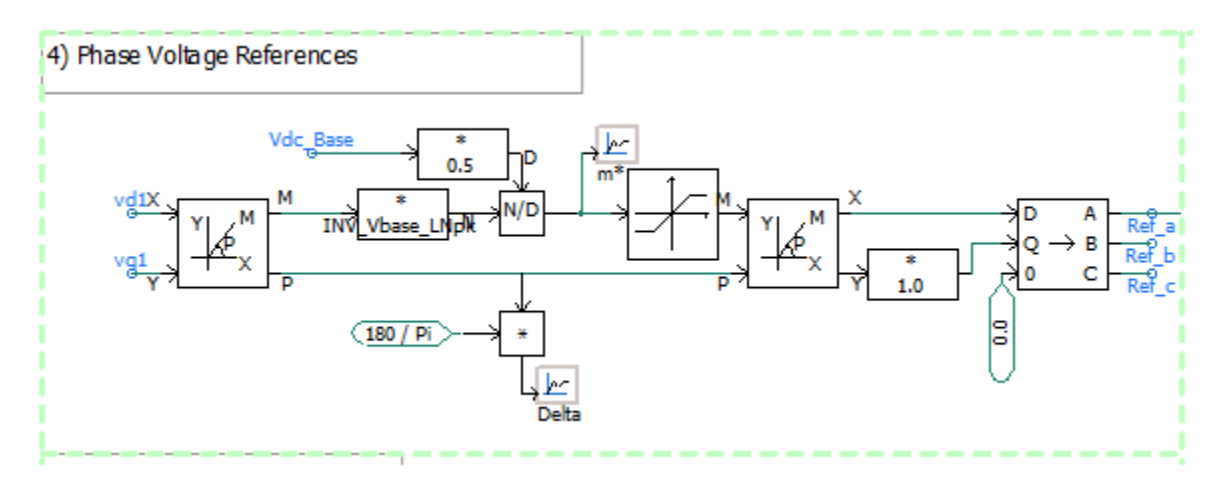

<span id="page-17-1"></span>*Figure 22: Reference voltages provided by grid-side controller*

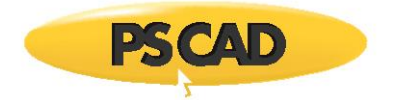

## <span id="page-18-0"></span>**6. Simulation Results**

The dynamic of the system is shown i[n Figure 23](#page-18-2) when:

- PPC operates at POC voltage control mode,
- The inverter operates at P control mode, and
- Boost converter operates at MPPT mode.

A fault AB to ground fault occurs at 5s on the POC and the solar farm injects reactive power to maintain the stability of the voltage.

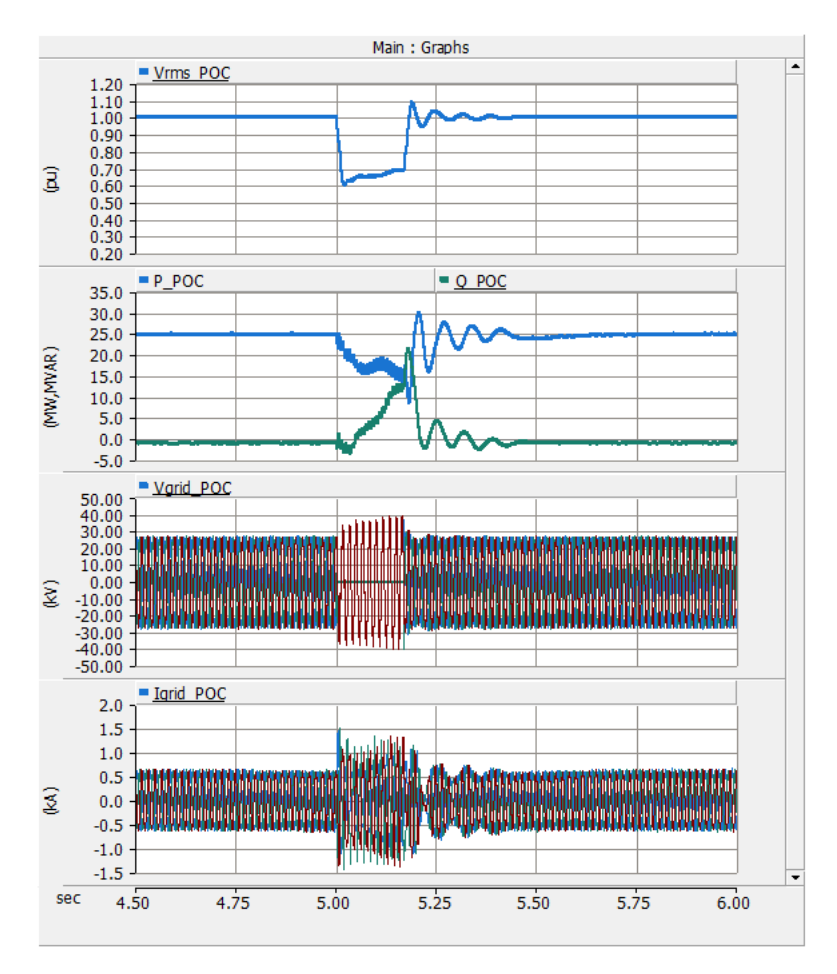

*Figure 23: The dynamic of the system when the load is connected at 3.5 sec*

## <span id="page-18-2"></span><span id="page-18-1"></span>**7. Reference**

1. H. W. Dommel, Digital Computer Solution of Electromagnetic Transients in Single and Multiphase Networks, IEEE Transactions on Power Apparatus and Systems, PAS-88, #4, pp. 388- 399, April 1969.

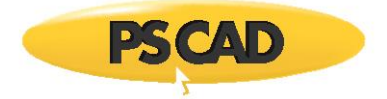

### DOCUMENT TRACKING

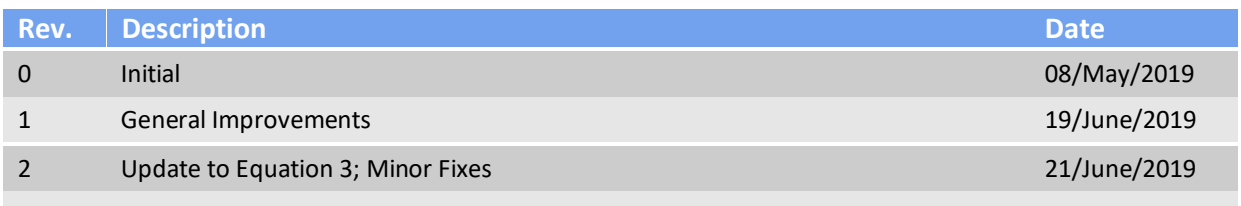

Copyright © 2019 Manitoba Hydro International Ltd. All Rights Reserved.